# ENLACE - Académico

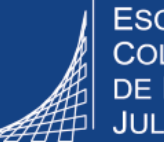

**ESCUELA COLOMBIANA DE INGENIERÍA JULIO GARAVITO** 

## **Consultar el semáforo o plan de estudios de posgrado**

### **Profesor**

**1**

Ingresar al sistema digitando usuario y contraseña del correo institucional sin el dominio (@escuelaing.edu.co)

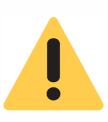

Verificar que el navegador tenga desbloqueadas las ventanas emergentes.

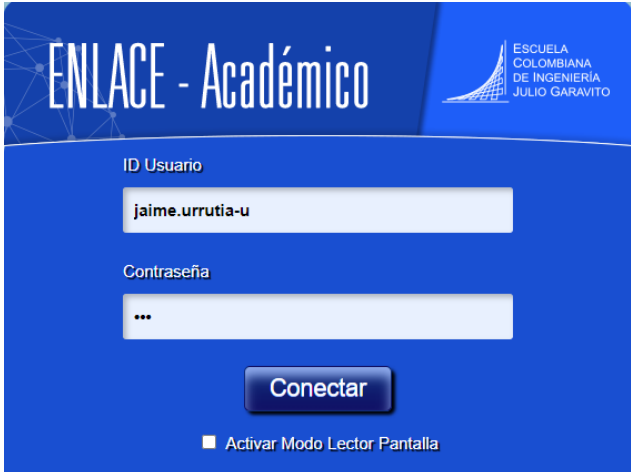

Para ver el semáforo o plan de estudios de un estudiante hay **dos formas.** 

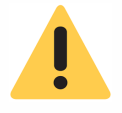

El profesor solo podrá consultar el semáforo de los estudiantes que estén inscritos a sus clases

#### **Ruta 1**

Hacer clic en el ícono **Semáforo - Plan de estudios** que está en la ventana principal del sistema.

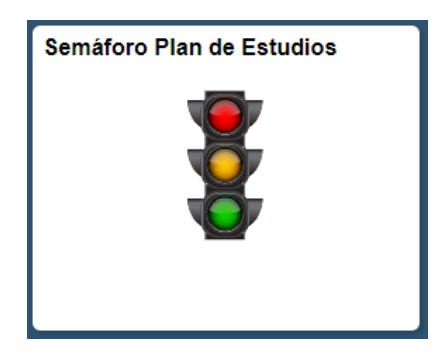

El sistema presenta diferentes campos para digitar el o los criterios de búsqueda que se deseen, una vez ingresados, hacer clic en el botón **Buscar** 

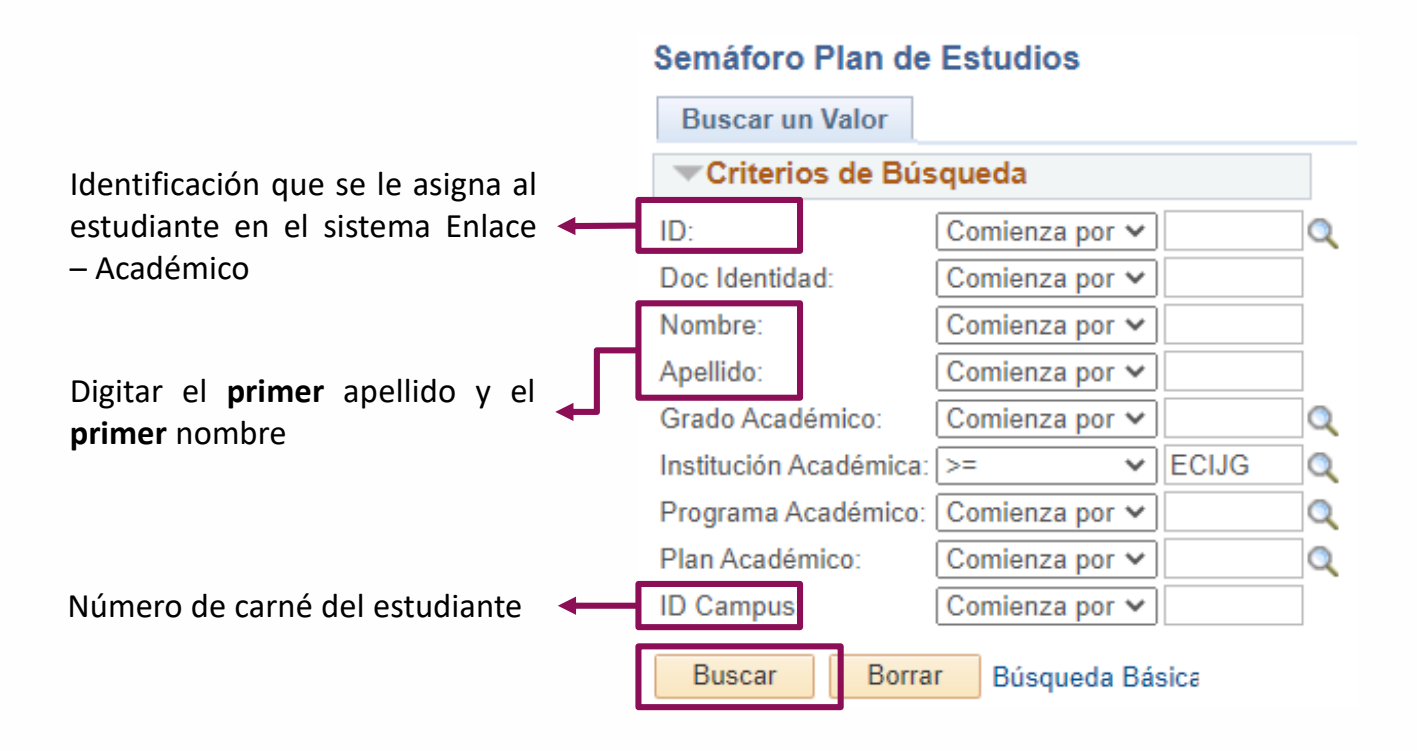

#### **Ruta 2**

Hacer clic en el ícono **Listas de clase** que está en la ventana principal del sistema.

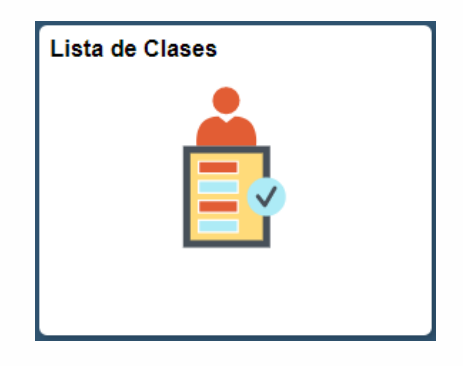

#### Hacer clic en el ícono **de** la respectiva clase a consultar

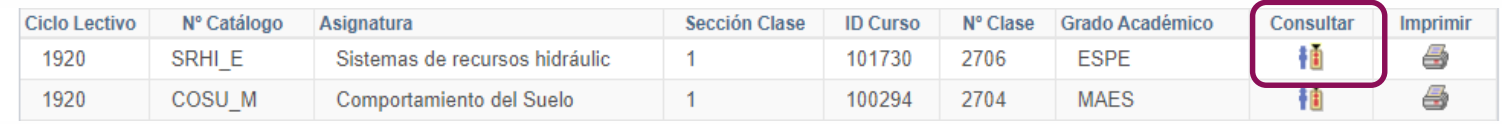

Luego elegir el estudiante y hacer clic ícono

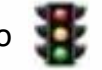

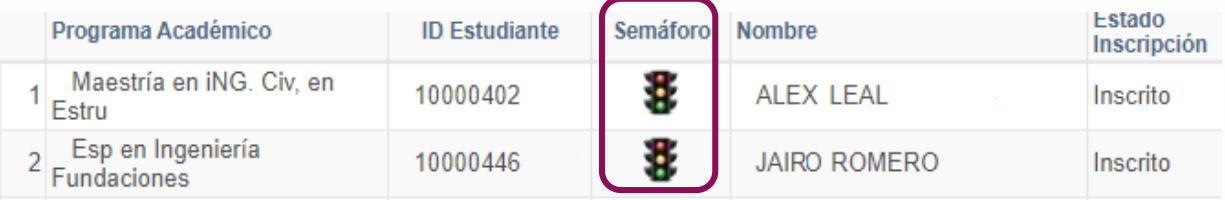

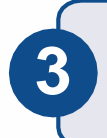

El sistema muestra el plan de **3** estudios del estudiante.

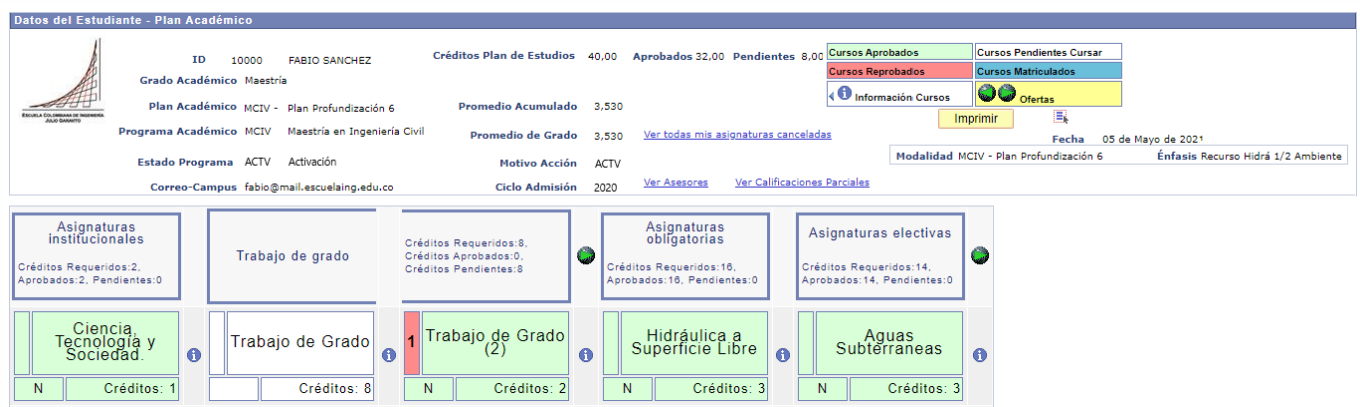

#### **En la parte superior podrá visualizar:**

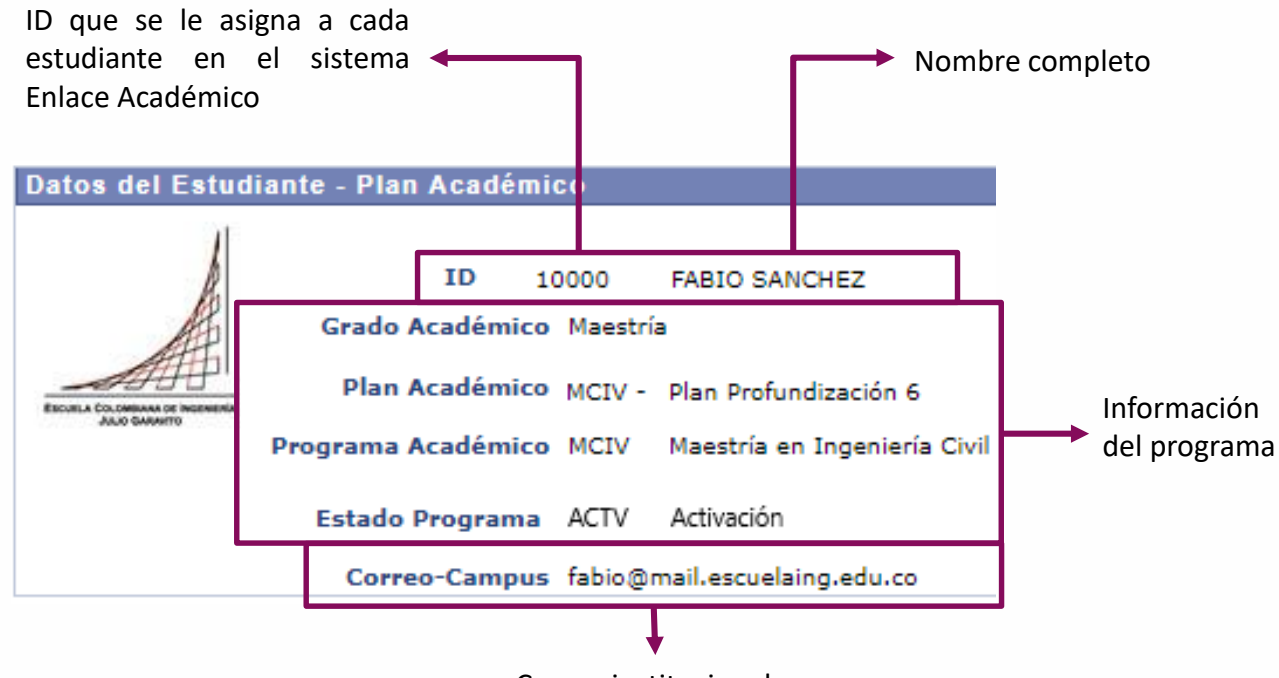

Correo institucional

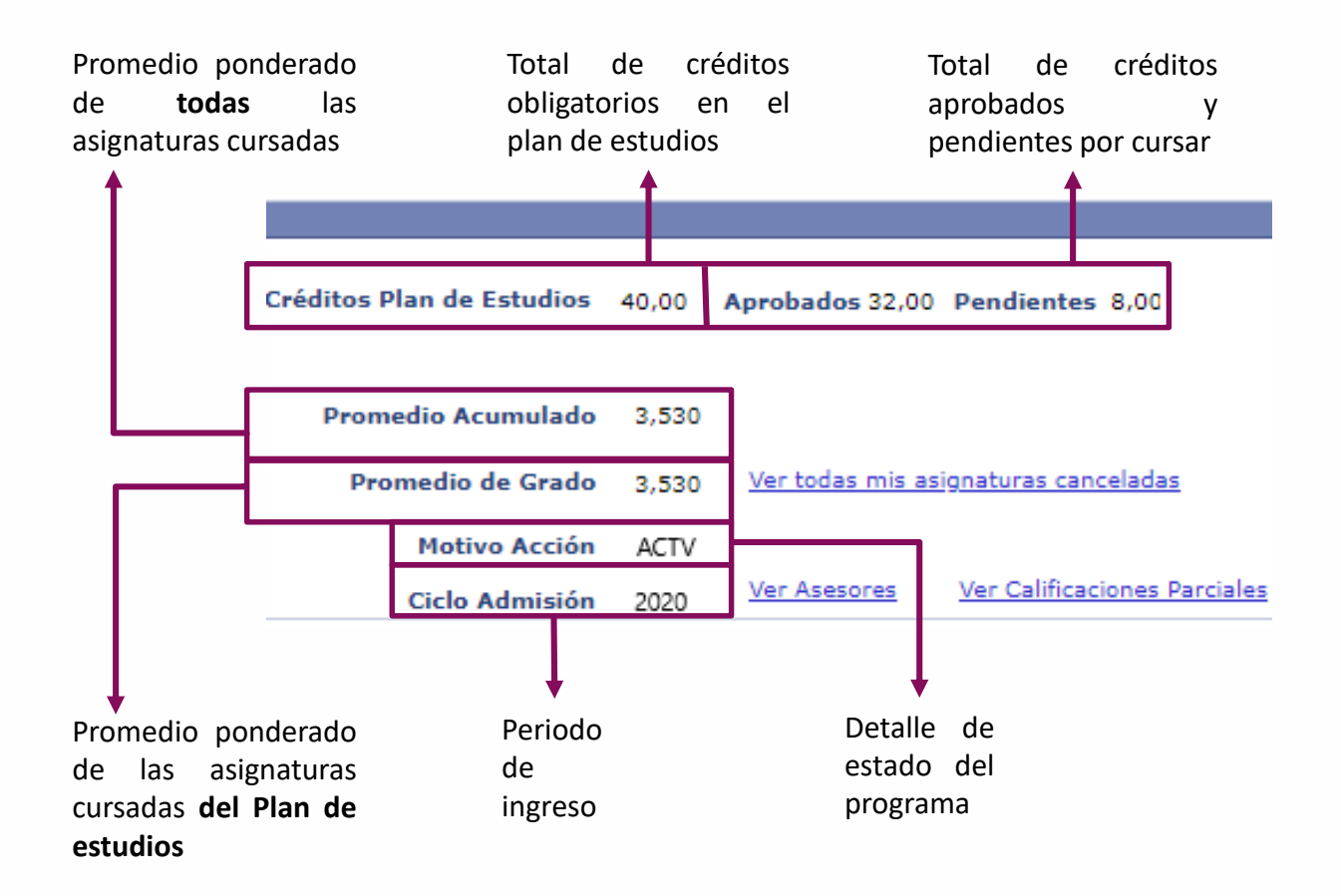

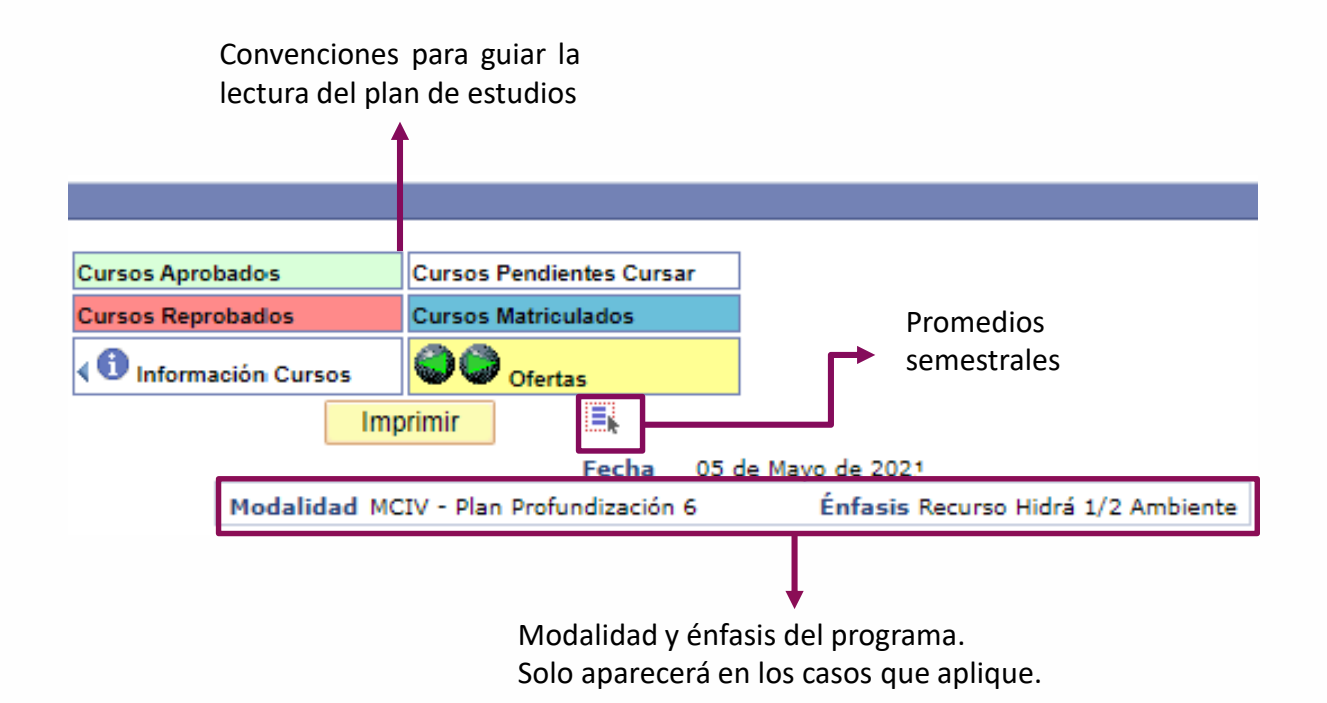

Posteriormente, se podrá ver el avance en el plan de estudios, con la información de créditos requeridos, aprobados y pendientes.

> La estructura del plan de estudios variará dependiendo el programa académico que se esté consultando.

Estos son algunos ejemplos de grupos de asignaturas que se podrían ver en plan de estudios. Según el programa que se esté consultando se podrán ver más o menos columnas.

#### **Ejemplo1**

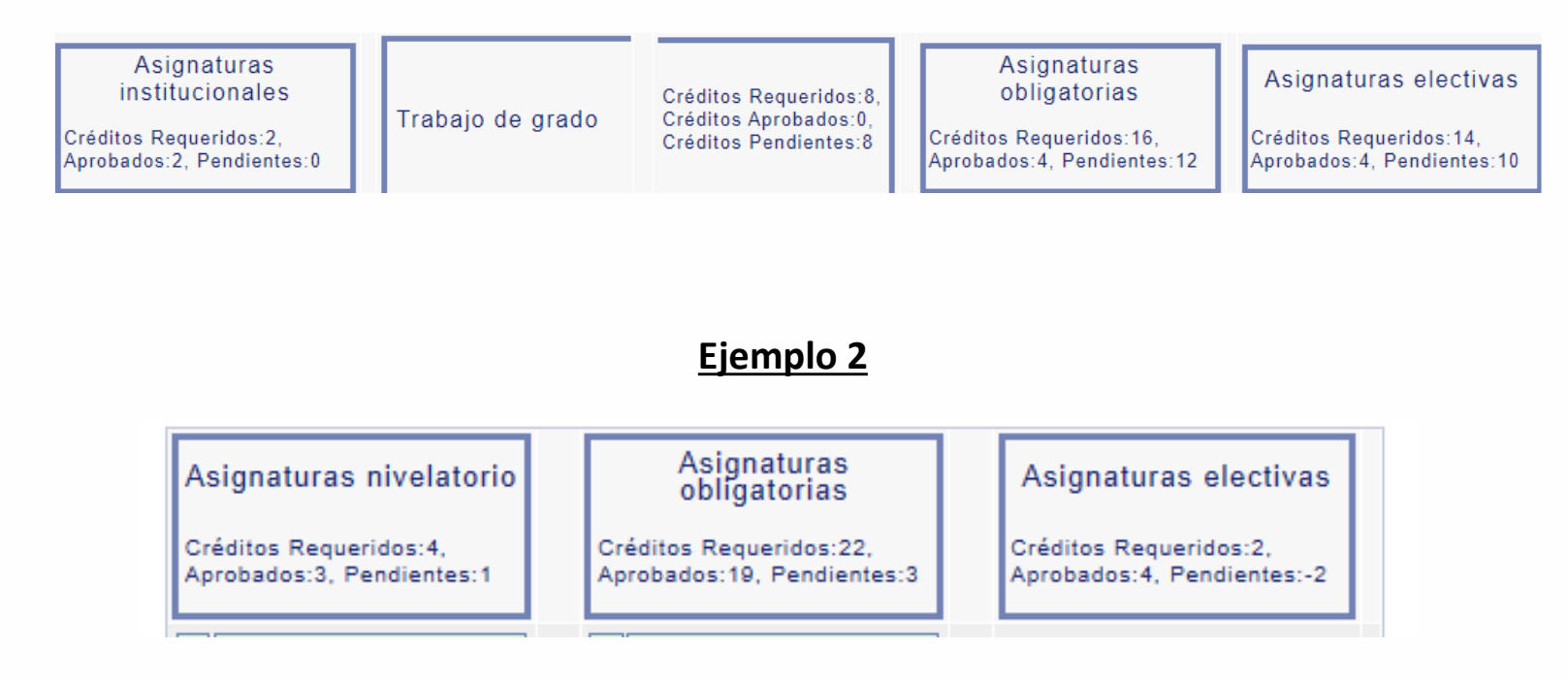

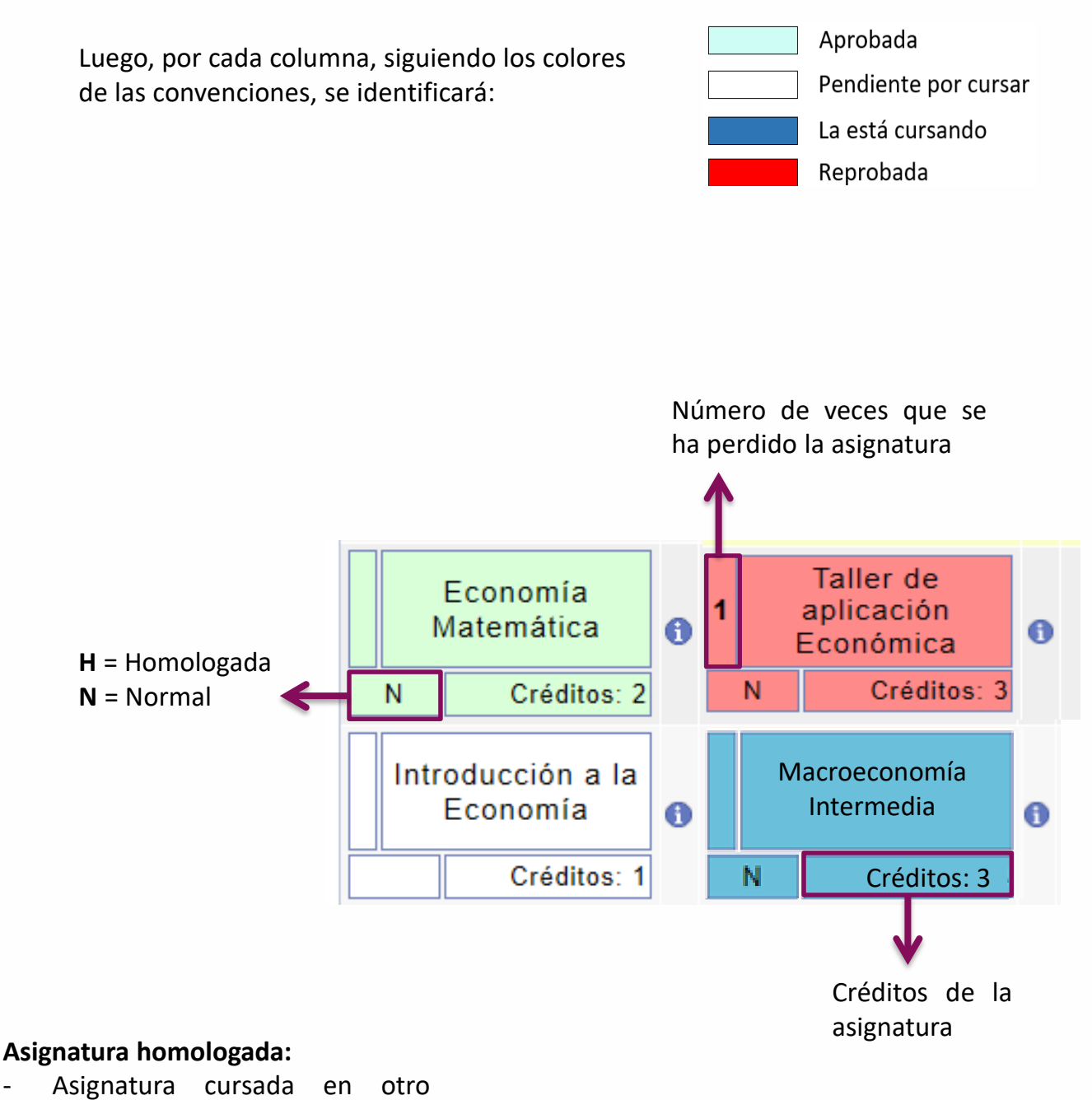

- programa (de la Escuela u otra institución)
- Cuando hay cambio de programa o plan de estudios
- Cuando el estudiante vio asignaturas coterminales en pregrado

Al pasar el cursor sobre el nombre de la asignatura, se podrá ver la calificación final obtenida.

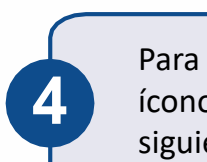

Para ver la información adicional de las asignaturas, hacer clic en ícono que está al lado cada asignatura y se desplegará lo siguiente:

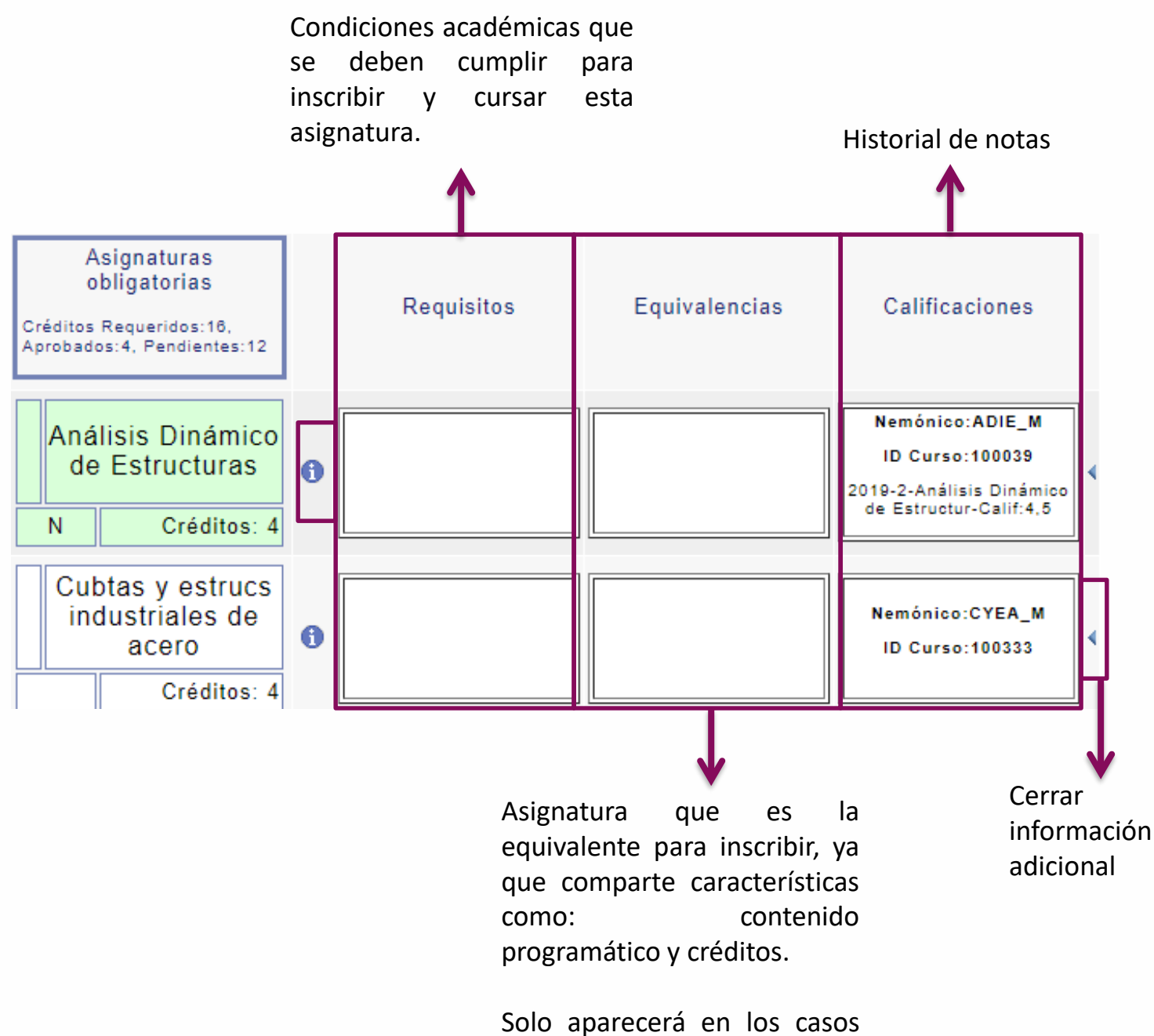

que aplique.

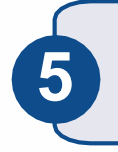

Para conocer el listado de asignaturas que se están ofreciendo en el periodo académico actual, hacer clic en el ícono

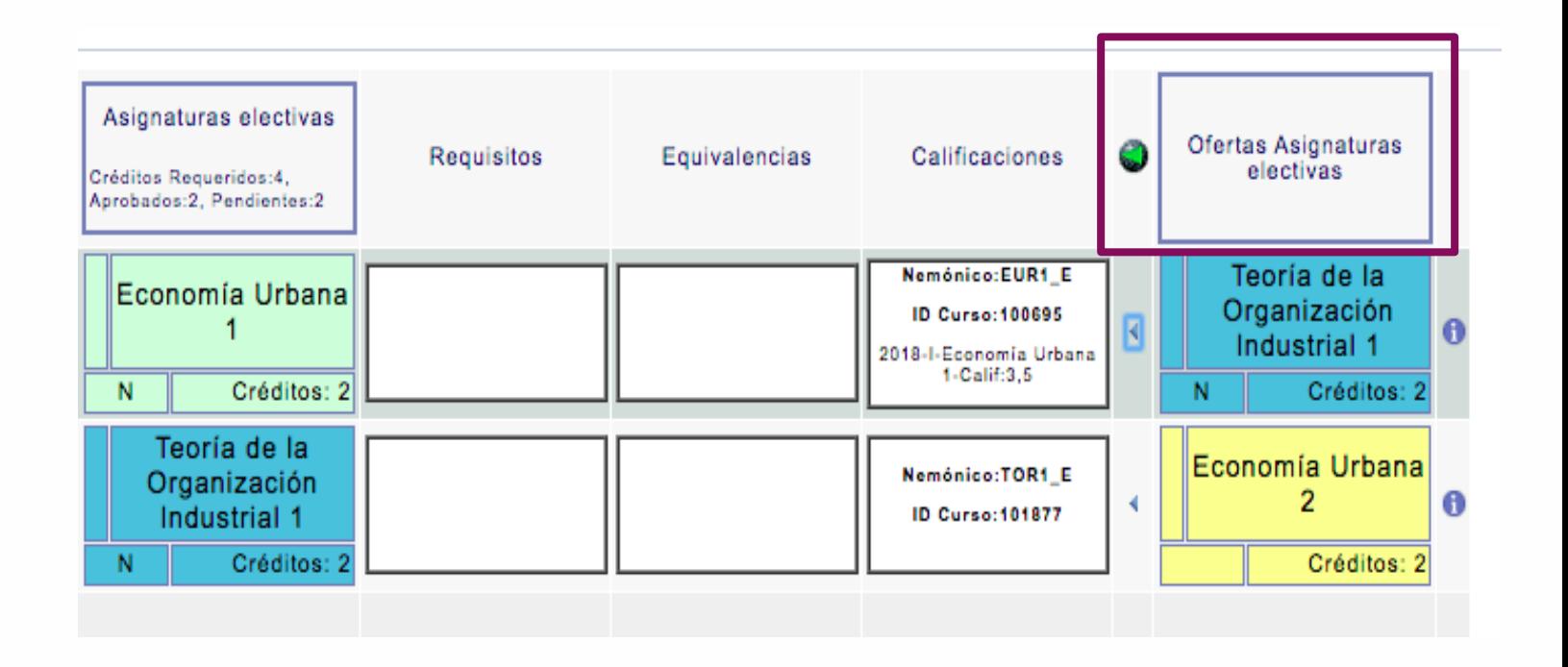

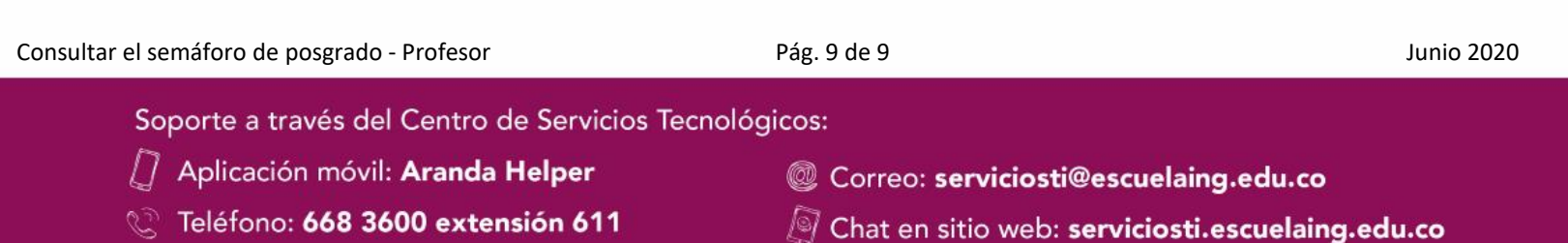

Web: serviciosti.escuelaing.edu.co 口